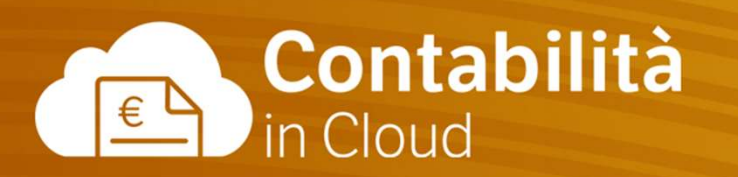

## La Fatturazione e il Magazzino Parte 2

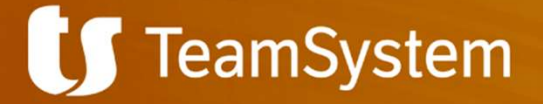

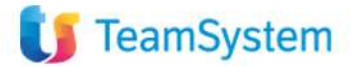

# Cosa vedremo oggi Cosa vedremo oggi<br>La Fatturazione e il Magazzino - parte 2<br>• La fatturazione attiva

- La fatturazione attiva
	- Fattura
	- Invio Fattura elettronica
	- Archivio
	- Nota di credito
	- Fattura ricorrente
- Solleciti di pagamento
- **Scadenze Clienti**
- Magazzino
	- Fornitori
	- Ordine di acquisto
	- DDT acquisto
	- Ricezione Fattura elettronica
	- Creazione Fattura di acquisto
- Report Clienti / Fornitori/ Magazzino

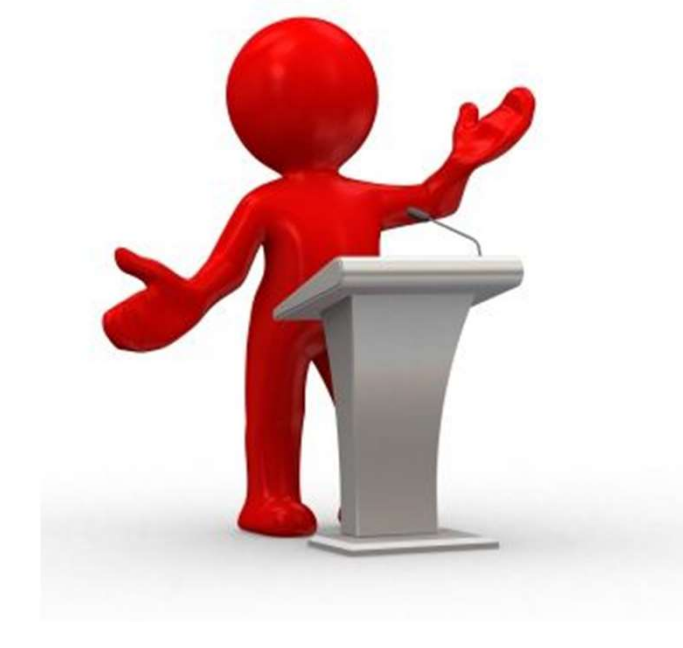

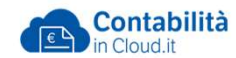

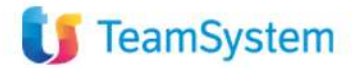

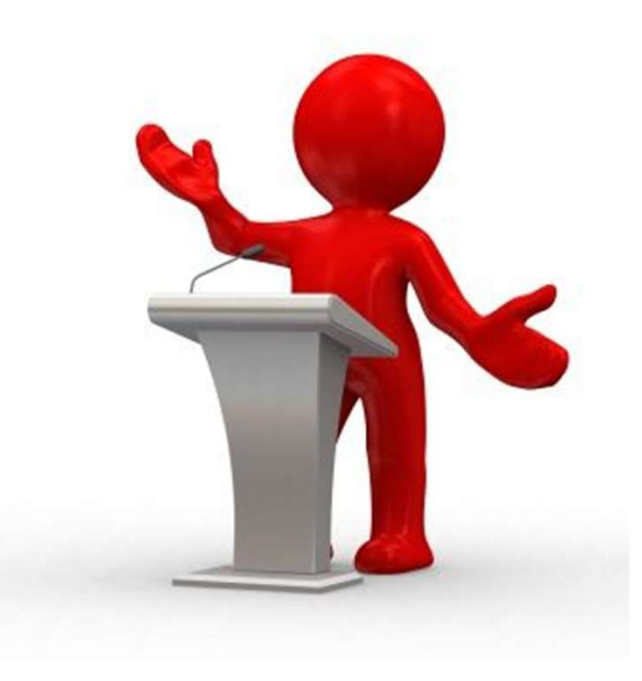

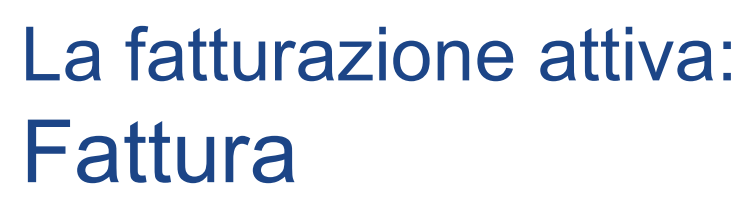

La fatturazione attiva:<br>Fattura<br>La funzione Fattura permette di gestire le<br>fatture di vendita e creare lo scarico di magazzino.<br>La fattura di vendita ha 3 stati: La fatturazione attiva:<br>Fattura<br>La funzione Fattura permette di gestire le<br>fatture di vendita e creare lo scarico di magazzino.<br>La fattura di vendita ha 3 stati: La fatturazione attiva:<br>Fattura<br>La funzione Fattura permette di gestire le<br>fatture di vendita e creare lo scarico di magazzino.<br>La fattura di vendita ha 3 stati:<br>• Bozza → la fattura La fatturazione attiva:<br>Fattura<br>La funzione Fattura permette di gestire le<br>fatture di vendita e creare lo scarico di magazzine<br>La fattura di vendita ha 3 stati:<br>• Bozza → la fattura<br>non è ufficiale, è possibile eliminarla **fatturazione attiva:**<br>**attura**<br>funzione Fattura permette di gestire le<br>ure di vendita e creare lo scarico di magazzino.<br>fattura di vendita ha 3 stati:<br>**Bozza** → la fattura<br>non è ufficiale, è possibile eliminarla e<br>modifi **attura**<br>funzione Fattura permette di gestire le<br>ure di vendita e creare lo scarico di magazzino.<br>fattura di vendita ha 3 stati:<br>**Bozza →** la fattura<br>non è ufficiale, è possibile eliminarla e<br>modificarla in tutte le sue p **Fattura**<br>
La funzione Fattura permette di gestire le<br>
fatture di vendita e creare lo scarico di magazzino.<br>
La fattura di vendita ha 3 stati:<br>
• **Bozza → l**a fattura<br>
non è ufficiale, è possibile eliminarla e<br>
modificar La funzione Fattura permette di gestire le<br>fatture di vendita e creare lo scarico di magazzino.<br>La fattura di vendita ha 3 stati:<br>• Bozza → la fattura<br>non è ufficiale, è possibile eliminarla e<br>modificarla in tutte le sue

- 
- elettronico
- contabilità quindi non sarà possibile apportare modifiche.

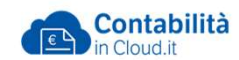

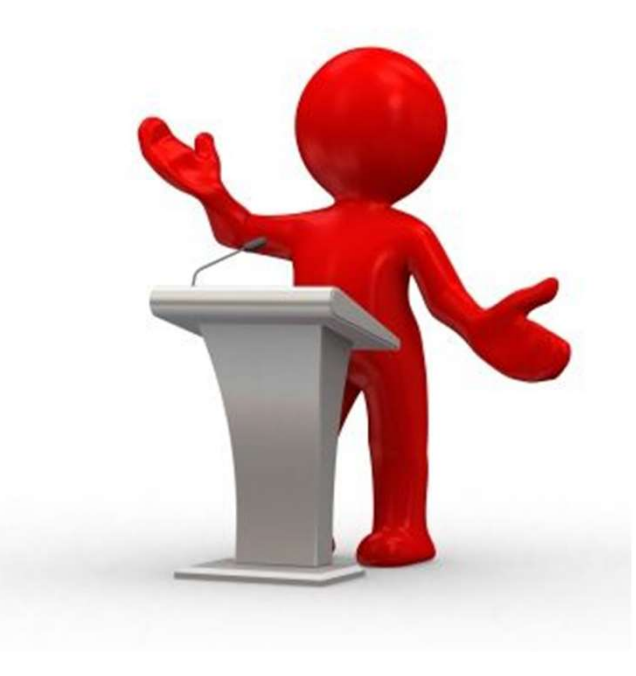

# La fatturazione attiva: La fatturazione attiva:<br>Invio Fattura elettronica<br><sub>La funzione Fattura elettronica permette di</sub>

La fatturazione attiva:<br>Invio Fattura elettronica<br>La funzione Fattura elettronica permette di<br>inviare, ricevere le fatture elettroniche grazie al<br>collegamento con TS Digital. La fatturazione attiva:<br>Invio Fattura elettronica<br>La funzione Fattura elettronica permette di<br>inviare, ricevere le fatture elettroniche grazie al<br>collegamento con TS Digital. La fatturazione attiva:<br>Invio Fattura elettronica<br>La funzione Fattura elettronica permette di<br>inviare, ricevere le fatture elettroniche grazie a<br>collegamento con TS Digital.<br>• Configurazione del modulo La fatturazione attiva:<br>
Invio Fattura elettronica<br>
La funzione Fattura elettronica permette di<br>
inviare, ricevere le fatture elettroniche grazie al<br>
collegamento con TS Digital.<br>
• Configurazione del modulo<br>
• Invio fattu La fatturazione attiva:<br>
Invio Fattura elettronica<br>
La funzione Fattura elettronica permette di<br>
inviare, ricevere le fatture elettroniche grazie al<br>
collegamento con TS Digital.<br>
• Configurazione del modulo<br>
• Invio fattu La funzione attiva.<br>
Invio Fattura elettronica<br>
La funzione Fattura elettronica permette<br>
inviare, ricevere le fatture elettroniche g<br>
collegamento con TS Digital.<br>
• Configurazione del modulo<br>
• Invio fatture elettroniche Invio Fattura elettronica<br>
La funzione Fattura elettronica permette di<br>
inviare, ricevere le fatture elettroniche grazie al<br>
collegamento con TS Digital.<br>
• Configurazione del modulo<br>
• Invio fatture elettroniche<br>
• Invio

- 
- 
- 
- 

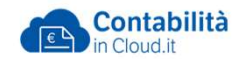

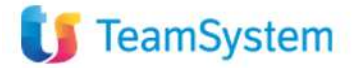

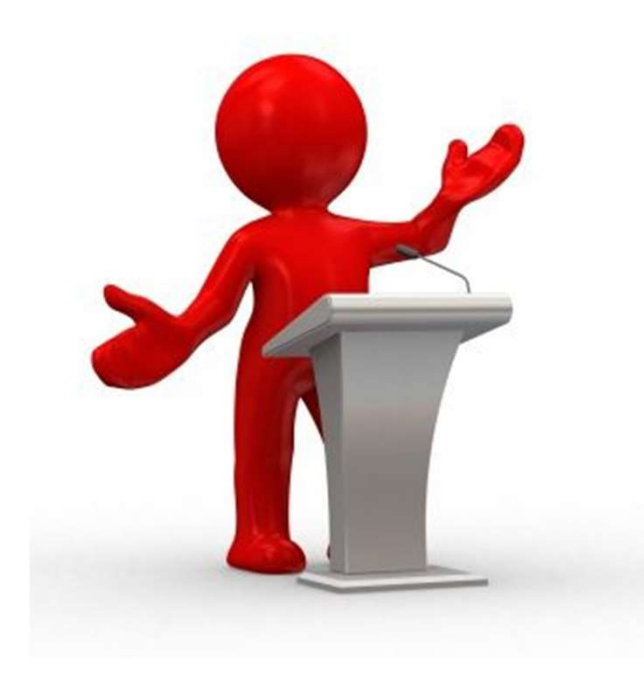

## La fatturazione attiva: Achivio

La fatturazione attiva:<br>Achivio<br>La funzione Archivio permette di visualizzare<br>tutti i documenti effettuati dopo<br>la contabilizzazione. La fatturazione attiva:<br>Achivio<br>La funzione Archivio permette di visualizzare<br>tutti i documenti effettuati dopo<br>la contabilizzazione. **La fatturazione attiva:<br>Achivio<br>La funzione Archivio permette di v<br>tutti i documenti effettuati dopo<br>la contabilizzazione.<br>• Stampare una fattura** La fatturazione attiva:<br>Achivio<br>La funzione Archivio permette di visualizzare<br>tutti i documenti effettuati dopo<br>la contabilizzazione.<br>• Stampare una fattura<br>• Copiare il documento e crearne uno nuovo<br>• Inviare nuovamente l La fatturazione attiva:<br>
Achivio<br>
La funzione Archivio permette di visualizzare<br>
tutti i documenti effettuati dopo<br>
la contabilizzazione.<br>
• Stampare una fattura<br>
• Copiare il documento e crearne uno nuovo<br>• Inviare nuovam France Controller<br>
La funzione Archivio permette di visualizzare<br>
tutti i documenti effettuati dopo<br>
la contabilizzazione.<br>
• Stampare una fattura<br>
• Copiare il documento e crearne uno nuovo<br>
• Inviare nuovamente la fattur ACHIVIO<br>
La funzione Archivio permette di vistutti i documenti effettuati dopo<br>
la contabilizzazione.<br>
• Stampare una fattura<br>
• Copiare il documento e crearne<br>
• Inviare nuovamente la fattura al<br>
• Creare la nota di credi

- 
- 
- 
- 

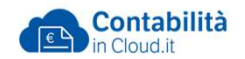

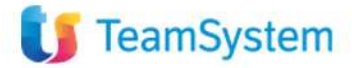

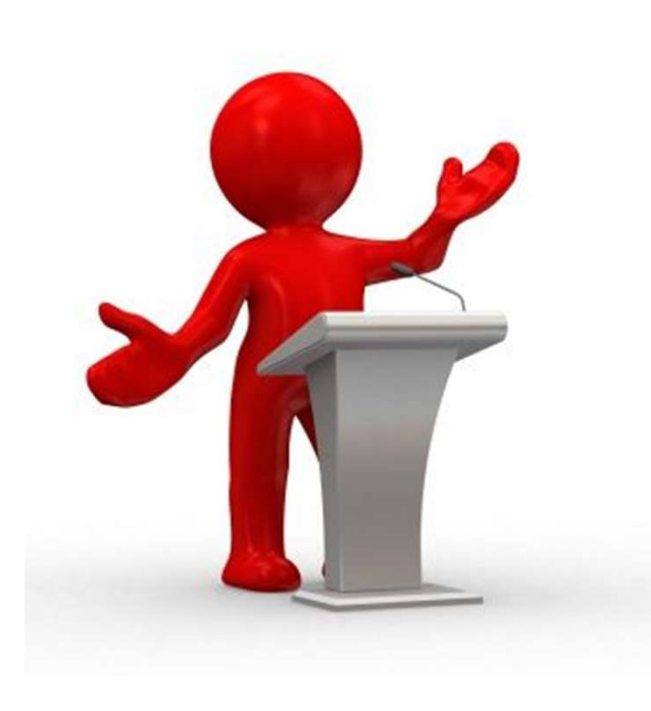

## La fatturazione attiva: Nota di credito

La fatturazione attiva:<br>Nota di credito<br>Per creare la nota di credito è necessario<br>che il totale del documento sia negativo. La fatturazione attiva:<br>Nota di credito<br>Per creare la nota di credito è necessario<br>che il totale del documento sia negativo.<br>Ci sono 2 possibilità per creare la nota di credito: La fatturazione attiva:<br>
Nota di credito<br>
Per creare la nota di credito è necessario<br>
che il totale del documento sia negativo.<br>
Ci sono 2 possibilità per creare la nota di credito:<br>• Dalla funzione Archivio La fatturazione attiva:<br>
Nota di credito<br>
Per creare la nota di credito è necessario<br>
che il totale del documento sia negativo.<br>
Ci sono 2 possibilità per creare la nota di credito:<br>
• Dalla funzione Archivio<br>• Creando una La fatturazione attiva:<br>
Nota di credito<br>
Per creare la nota di credito è necessario<br>
che il totale del documento sia negativo.<br>
Ci sono 2 possibilità per creare la nota di credito:<br>
• Dalla funzione Archivio<br>
• Creando un ota di credito<br>creare la nota di credito è necessario<br>di totale del documento sia negativo.<br>sono 2 possibilità per creare la nota di credito:<br>Dalla funzione Archivio<br>Creando una fattura con il totale del<br>documento in negat

- 
- 

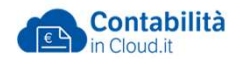

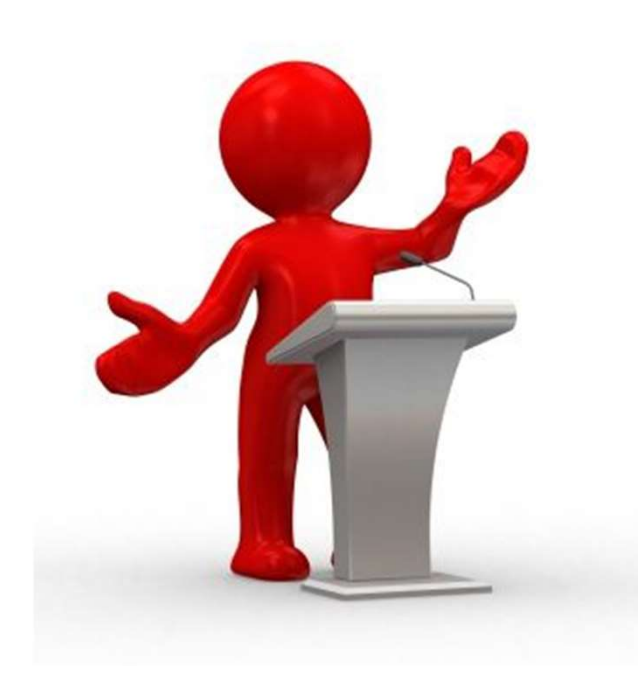

## La fatturazione attiva: Fattura ricorrente

La fatturazione attiva:<br>Fattura ricorrente<br>E' possibile creare delle ricorrenze per fatture<br>oppure ordini. La fatturazione attiva:<br>Fattura ricorrente<br>E' possibile creare delle ricorrenze per f<br>oppure ordini.<br>Possiamo: La fatturazione attiva:<br>
Fattura ricorrente<br>
E' possibile creare delle ricorrenze per fatture<br>
oppure ordini.<br>
Possiamo:<br>
• Creare la ricorrenza<br>
• Collegare i prodotti inserendo un «prezzo<br>
Speciale» La fatturazione attiva:<br>
Fattura ricorrente<br>
E' possibile creare delle ricorrenze per fatture<br>
oppure ordini.<br>
Possiamo:<br>
• Creare la ricorrenza<br>
• Collegare i prodotti inserendo un «prezzo<br>
Speciale»<br>
• Collegare i sottos

Possiamo:

- 
- **Speciale»**
- Fattura ricorrente<br>
E' possibile creare delle ricorrenze per fatture<br>
oppure ordini.<br>
 Creare la ricorrenza<br>
 Collegare i prodotti inserendo un « prezzo<br>
Speciale»<br>
 Collegare i sottoscrittori indicando un « prezzo<br>
spe speciale» o una % di sconto

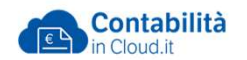

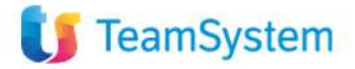

## Solleciti di Pagamento

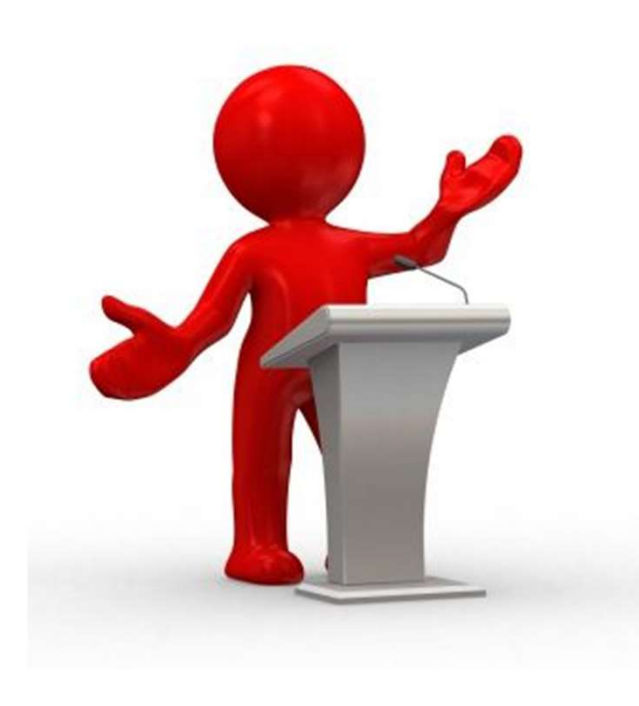

Il sollecito di pagamento è una richiesta inviata al debitore in cui si ricorda la scadenza di un debito e lo si invita a pagare.

I report gestiti:

- **Estratto conto:** è una stampa di tutti i pagamenti non riscossi
- Solleciti: è una lista dei pagamenti non riscossi di cui si vuole inviare un sollecito.

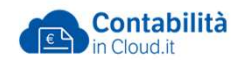

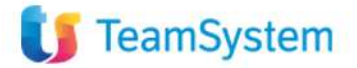

## Scadenza clienti

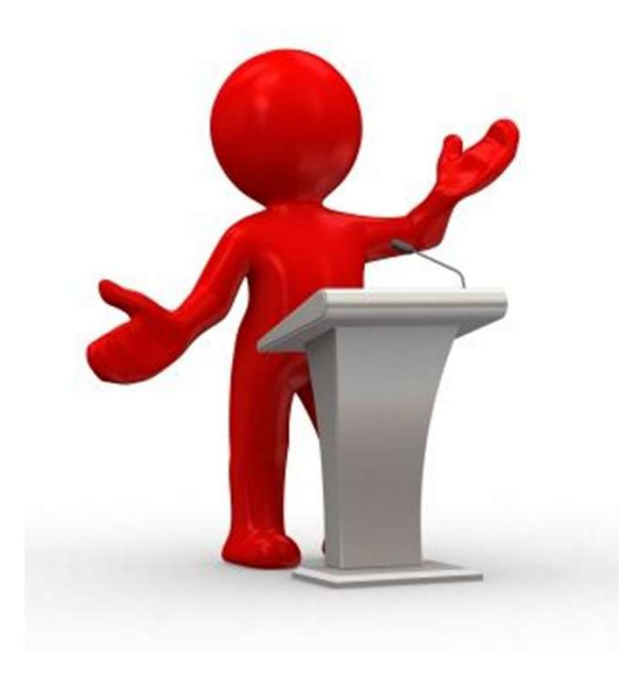

**Scadenza clienti<br>Da questa sezione, utilizzando i filtri di ricerca<br>disponibili, è possibile visualizzare,<br>esportare o stampare lo scadenzario attivo.** Scadenza clienti<br>Da questa sezione, utilizzando i filtri di ricerca<br>disponibili, è possibile visualizzare,<br>esportare o stampare lo scadenzario attivo. Scadenza clienti<br>Da questa sezione, utilizzando i filtri di ricerca<br>disponibili, è possibile visualizzare,<br>esportare o stampare lo scadenzario attivo.<br>Inoltre, selezionando una o più scadenze e

Inoltre, selezionando una o più scadenze e premendo sul tasto "Presenta in banca" si Da questa sezione, utilizzando i filtri di ricerca<br>disponibili, è possibile visualizzare,<br>esportare o stampare lo scadenzario attivo.<br>Inoltre, selezionando una o più scadenze e<br>premendo sul tasto "Presenta in banca" si<br>pos Da questa sezione, utilizzando i filtri di ricerca<br>disponibili, è possibile visualizzare,<br>esportare o stampare lo scadenzario attivo.<br>Inoltre, selezionando una o più scadenze e<br>premendo sul tasto "Presenta in banca" si<br>pos Da questa sezione, utilizzando i filtri di ricero<br>disponibili, è possibile visualizzare,<br>esportare o stampare lo scadenzario attivo.<br>Inoltre, selezionando una o più scadenze e<br>premendo sul tasto "Presenta in banca" si<br>poss

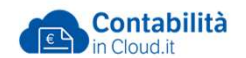

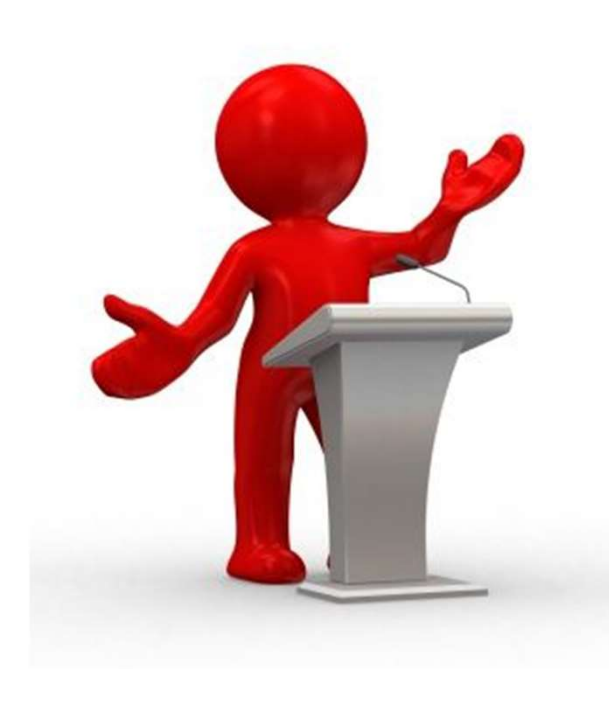

## Magazzino: Fornitori

- Magazzino: Fornitori<br>Consente di:<br>• Creare, modificare o cancellare l'anagr<br>fornitore Magazzino: **Fornitori**<br>• Consente di:<br>• Creare, modificare o cancellare l'anagrafica del<br>• Accedere al partitario visualizzando solo i dati fornitore Magazzino: Fornitori<br>
consente di:<br>• Creare, modificare o cancellare l'anagrafica del<br>
fornitore<br>• Accedere al partitario visualizzando solo i dati<br>
contabilizzati. France di:<br>
• Creare, modificare o cancellare l'anagrafica del<br>
• Accedere al partitario visualizzando solo i dati<br>
• Contabilizzati.<br>
• Gruppo fornitori:<br>
• Classificare i fornitori e associarli ad un conto<br>
• Applicare l
- contabilizzati. Magazzino: Fornitori<br>Consente di:<br>• Creare, modificare o cancellare l'anagi<br>fornitore<br>• Accedere al partitario visualizzando so<br>contabilizzati.<br>Gruppo fornitori:<br>Consente di:<br>• Classificare i fornitori e associarli ad u

## Consente di:

- del piano dei conti
- 
- Creare, modificare o cancellare<br>
 Accedere al partitario visualizza<br>
contabilizzati.<br>
Gruppo fornitori:<br>
Consente di:<br>
 Classificare i fornitori e associa<br>
del piano dei conti<br>
 Applicare la ritenuta<br>
 Attivare la vi • Accedere al partitario visualizzando solo i dati<br>
• Contabilizzati.<br>
• Gruppo fornitori:<br>
• Classificare i fornitori e associarli ad un conto<br>
• Classificare i fornitori e associarli ad un conto<br>
• Applicare la ritenuta<br> documenti di magazzino

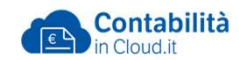

## Magazzino: Ordine di acquisto

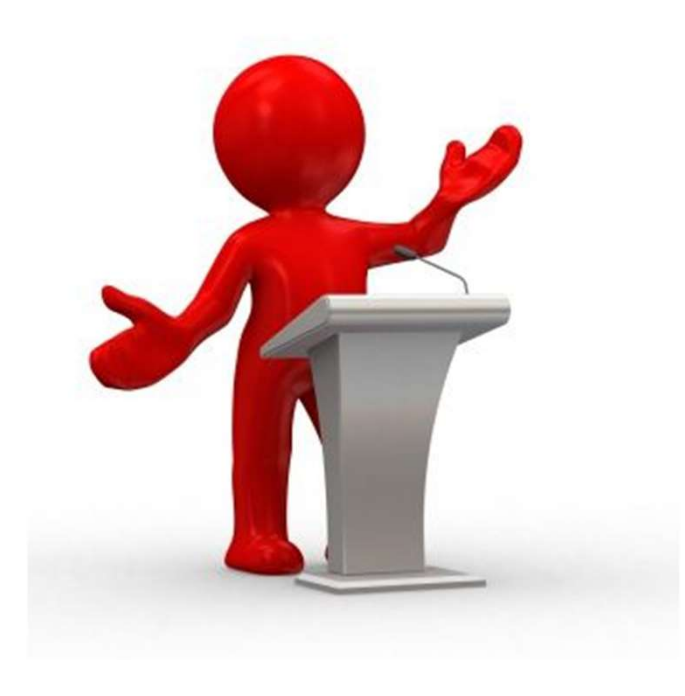

E' presente solo per gli utenti che hanno la gestione di magazzino attiva. Magazzino: Ordine di acquisto<br>
E' presente solo per gli utenti che hanno la<br>
gestione di magazzino attiva.<br>
• Consente di creare ed inviare l'ordine al<br>
• Consente di creare un ordine e

- fornitore
- Magazzino: Ordine di acquisto<br>
E' presente solo per gli utenti che hanno la<br>
gestione di magazzino attiva.<br>
 Consente di creare ed inviare l'ordine al<br>
 Consente di creare un ordine e<br>
 contemporaneamente anche il DDT d contemporaneamente anche il DDT di acquisto per generare il carico di magazzino

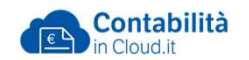

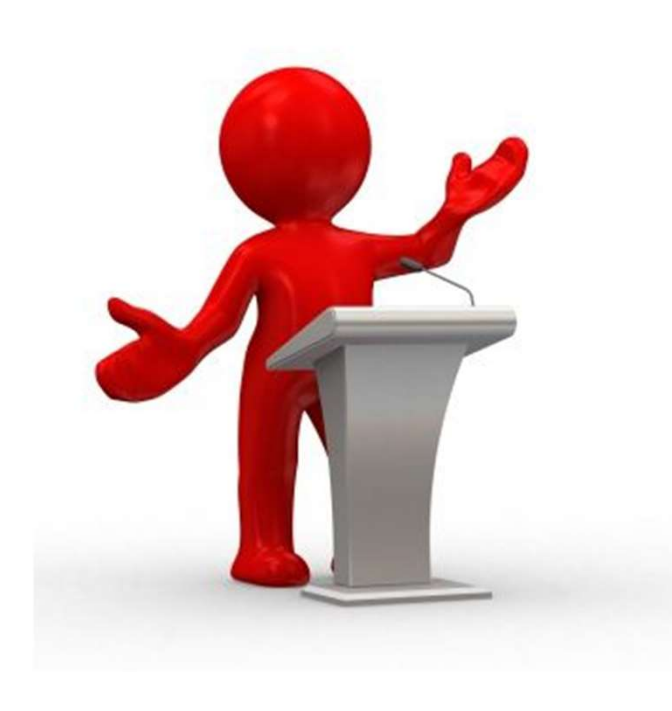

## Magazzino: DDT di acquisto

L'emissione di DDT effettua il Carico di magazzino, l'aggiornamento della giacenza di magazzino del prodotto movimentato e il Magazzino: DDT di acquisto<br>L'emissione di DDT effettua il **Carico di<br>magazzino**, l'aggiornamento della giacenza di<br>magazzino del prodotto movimentato e il<br>collegamento alla fattura elettronica ricevuta.<br>E' possibile creare L'emissione di DDT effettua il **Carico di<br>magazzino**, l'aggiornamento della giacen<br>magazzino del prodotto movimentato e il<br>collegamento alla fattura elettronica ricevu<br>E' possibile creare un DDT di acquisto:<br>• Dall'ordine L'emissione di DDT effettua il **Carico di<br>magazzino**, l'aggiornamento della giacenza di<br>magazzino del prodotto movimentato e il<br>collegamento alla fattura elettronica ricevuta.<br>E' possibile creare un DDT di acquisto:<br>• Dal

E' possibile creare un DDT di acquisto:

- 
- prelevando i prodotti dall'ordine
	- Inserendo i prodotti nel DDT

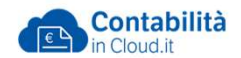

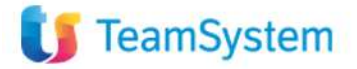

## Ricezione fattura elettronica

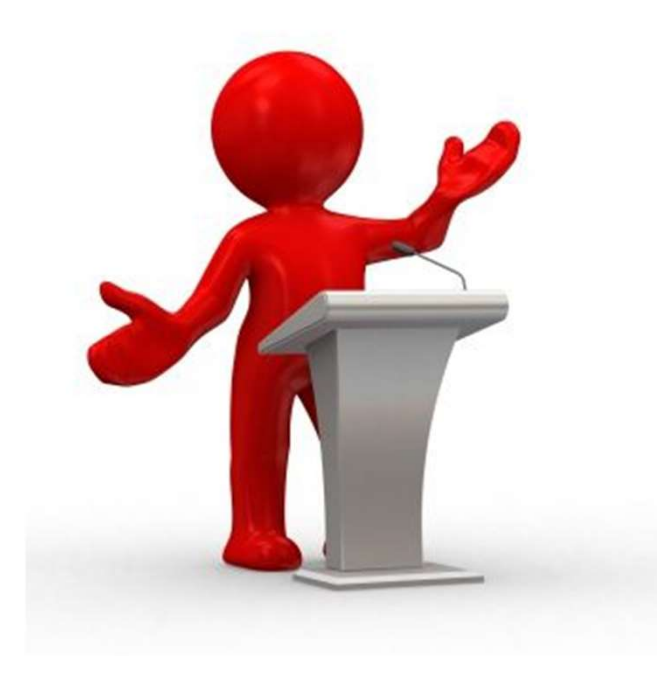

Consente di ricevere le fatture dei fornitore su Contabilità in cloud e di generare la registrazione contabile. Prima di ricevere i documenti è indispensabile: France Consente di ricevere le fatture dei fornitore su<br>
Consente di ricevere le fatture dei fornitore su<br>
Contabilità in cloud e di generare la registrazione<br>
contabile. Prima di ricevere i documenti è<br>
indispensabile:<br>
• • Consente di ricevere le fatture dei fornitore su<br>
Consente di ricevere le fatture dei fornitore su<br>
Contabilità in cloud e di generare la registrazione<br>
contabile. Prima di ricevere i documenti è<br>
indispensabile:<br>
• Atti Consente di ricevere le fatture dei fornitore su<br>
Contabilità in cloud e di generare la registrazione<br>
contabile. Prima di ricevere i documenti è<br>
indispensabile:<br>
• Attivare il servizio Fatturazione elettronica<br>
• Comunic

- 
- 
- codice M5UXCR1

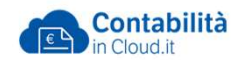

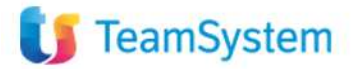

## Magazzino: Creazione Fattura di acquisto Magazzino: Creazione Fattura di<br>acquisto<br>• Importazione di una fattura ricevuta da SDI<br>• Registrazione manuale di una fattura<br>• Creazione di una fattura per eseguire il carico Magazzino: Creazione Fattura di<br>acquisto<br>• Importazione di una fattura ricevuta da SDI<br>• Registrazione manuale di una fattura<br>• Creazione di una fattura per eseguire il carico<br>• di magazzino Magazzino: Creazione Fattura di<br>acquisto<br>• Importazione di una fattura ricevuta da SDI<br>• Registrazione manuale di una fattura<br>• Creazione di una fattura per eseguire il carico<br>di magazzino

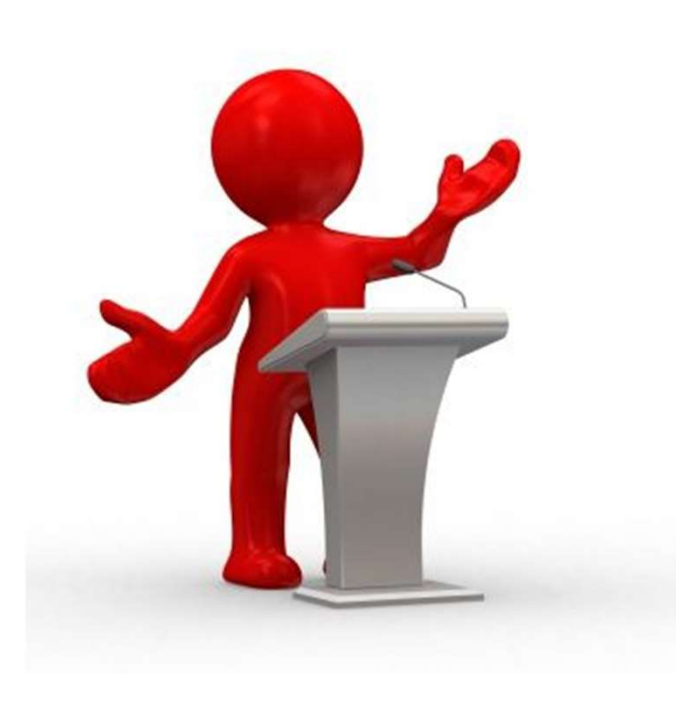

- 
- 
- di magazzino

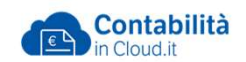

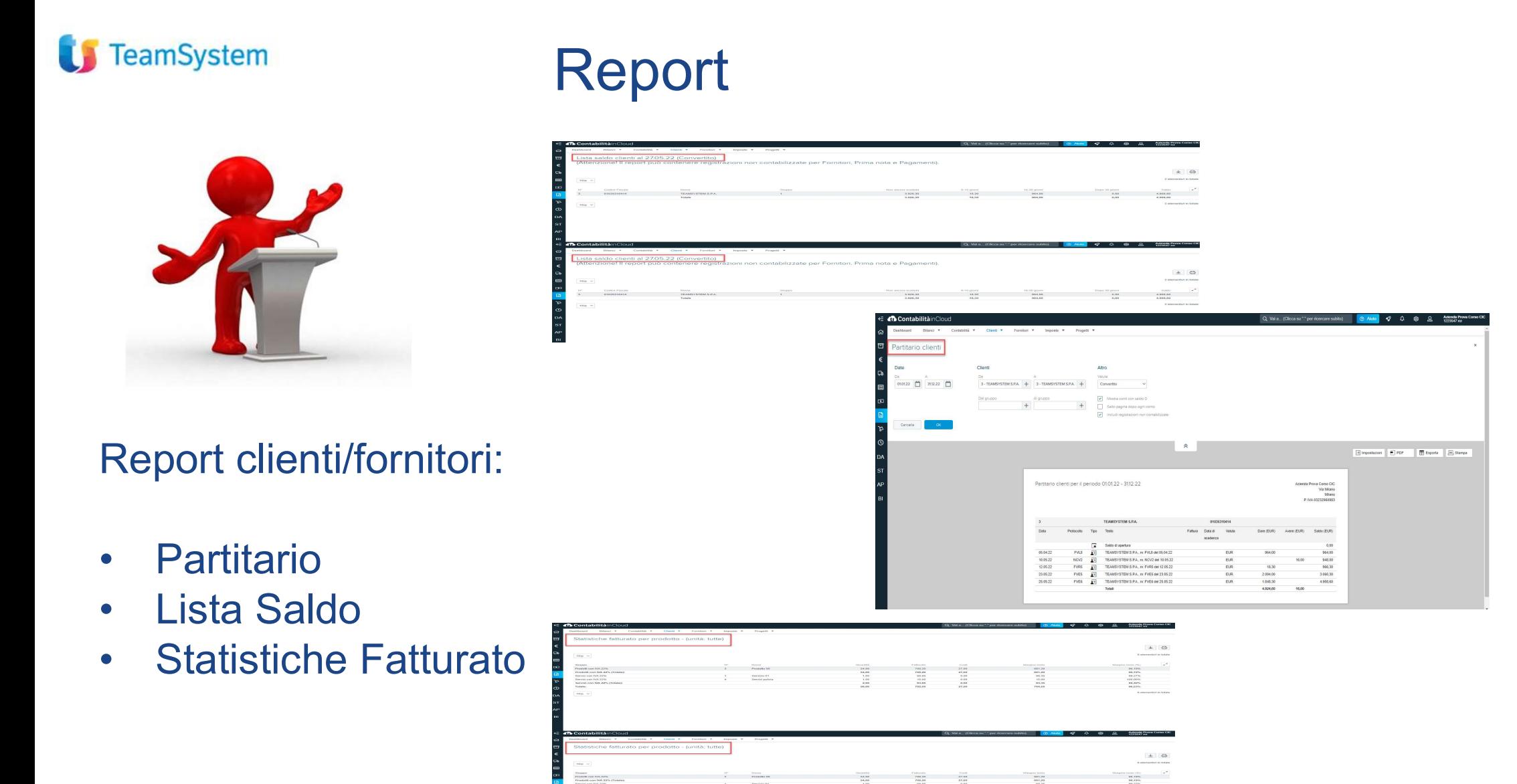

- 
- 
- 

 $\frac{2}{10}$ 

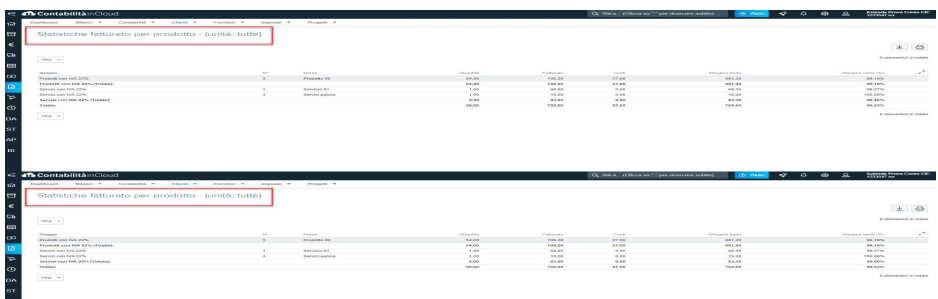

 $\begin{array}{r} 05.04.22 \\ \hline 10.05.22 \\ 12.05.22 \\ 23.05.22 \\ 25.05.22 \end{array}$ 

PA, rr. NOV2 del 10.05<br>PA, rr. FVRS del 12.05.

 $\begin{array}{r} 994.00 \\ 945.00 \\ 945.00 \\ 966.30 \\ 3.090.30 \\ 4.935.60 \end{array}$ 

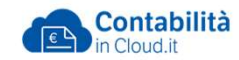

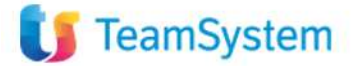

## Report di magazzino: Analisi disponibilità prodotti

Consente di conoscere per ogni prodotto qual è la quantità da ordinare, rispetto alle quantità ordinate dai clienti e alle quantità ordinate ai fornitori.

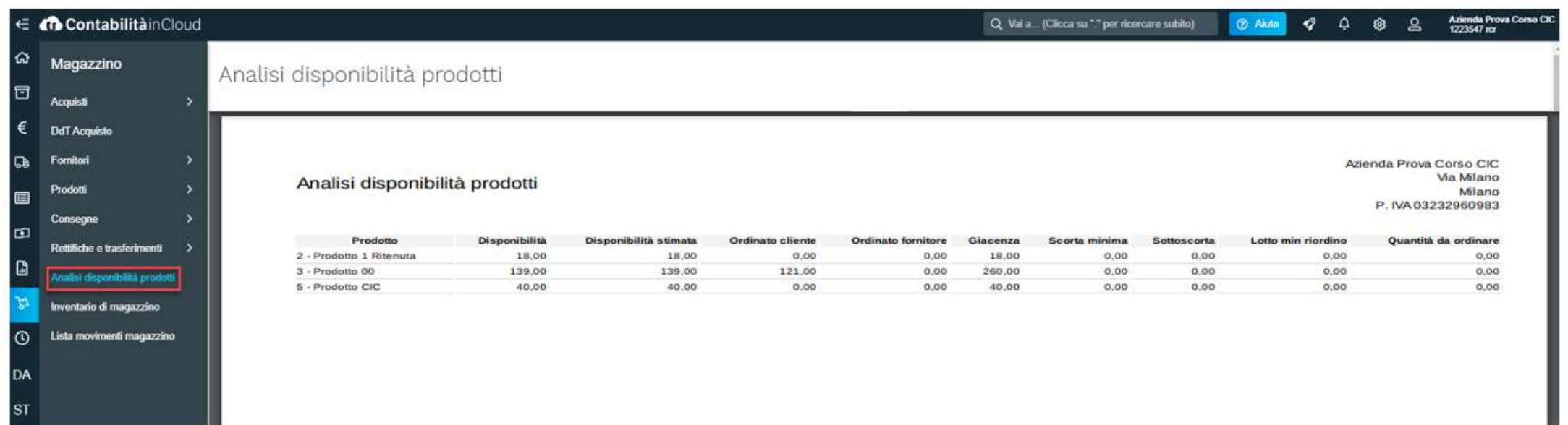

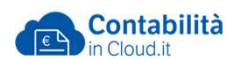

## Report di magazzino: Lista movimenti di magazzino

E' possibile visualizzare tutte le movimentazioni relative a ciascun prodotto verificatesi in un determinato periodo di tempo.

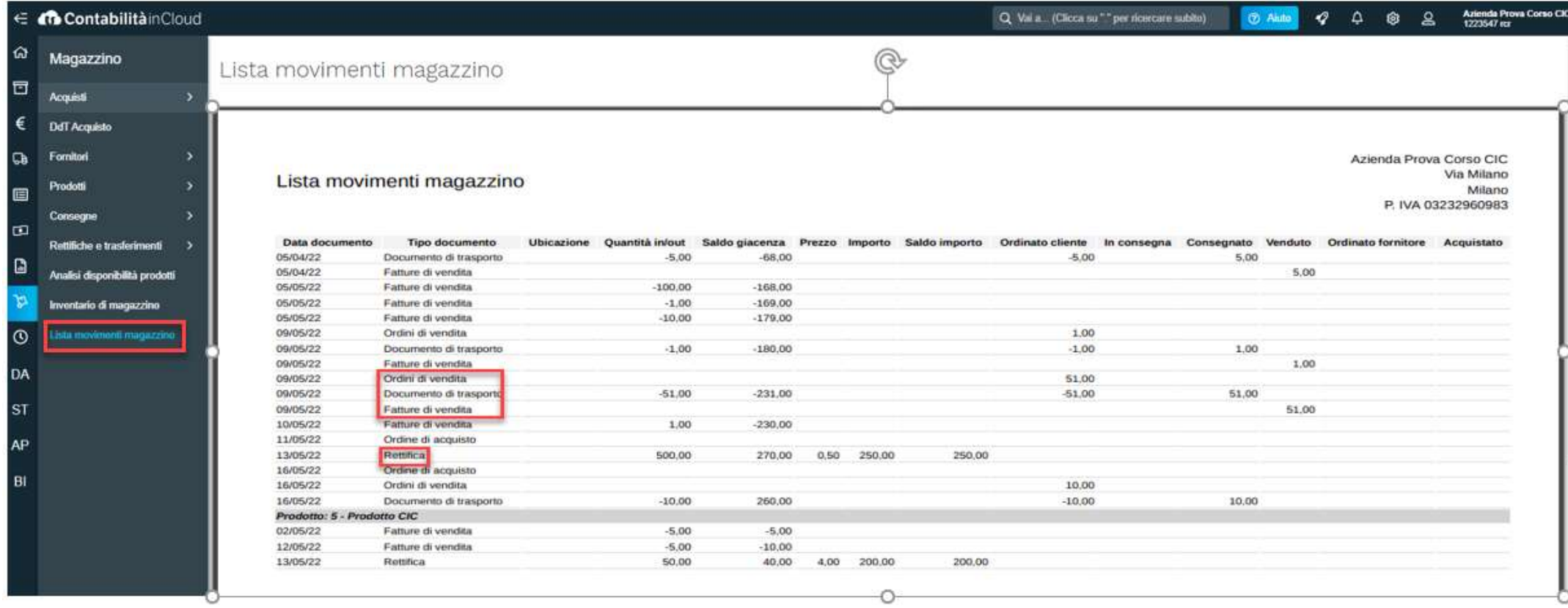

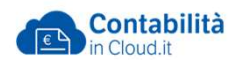

## Report di magazzino: Inventario di magazzino TeamSystem<br>Viene utilizzato per conoscere qual è la quantità in giacenza di ogni<br>prodotto e il relativo valore prodotto e il relativo valore

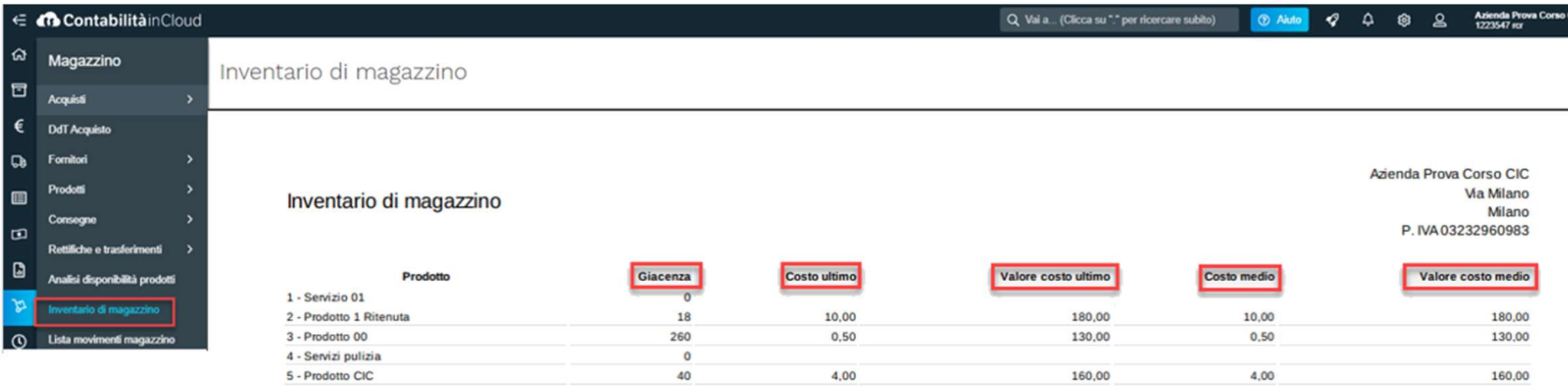

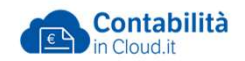

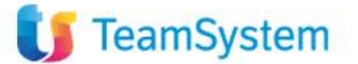

Attraverso l'importazione del file csv, generato attraverso l'esportazione del FeamSystem<br>Attraverso l'importazione del file csv, generato attraverso l'esportazione del<br>file excel dalla funzione Inventario, si possono aggiornare le quantità<br>realmente presenti in magazzino. realmente presenti in magazzino.

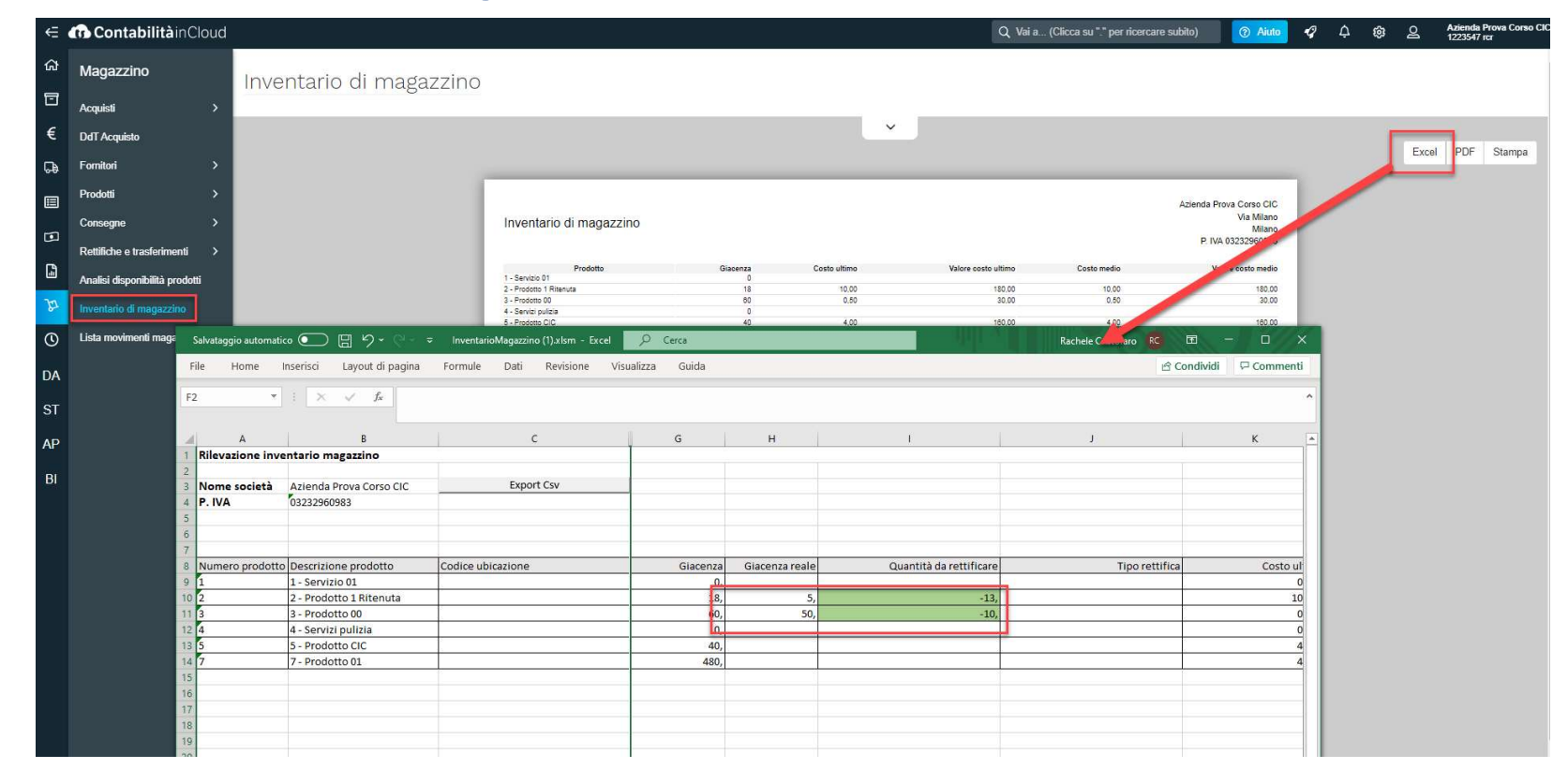

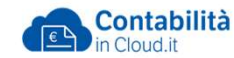

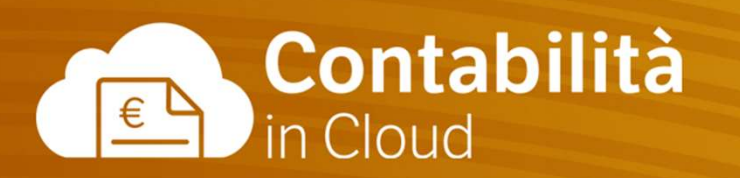

## La Fatturazione e il Magazzino Fine

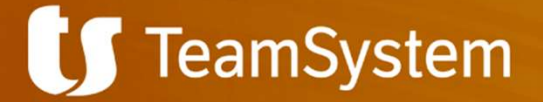